# **User's Manual**

# FlexScan® S1934 Color LCD Monitor

## **Important**

Please read PRECAUTIONS, this User's Manual, and the Setup Guide (separate volume) carefully to familiarize yourself with safe and effective usage.

- Please refer to the Setup Guide for basic information ranging from connection of the monitor to a PC to using the monitor.
- For the latest product information including the User's Manual, refer to our web site :

http://www.eizoglobal.com

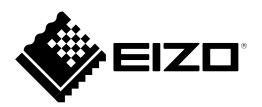

#### **Location of Caution Statement**

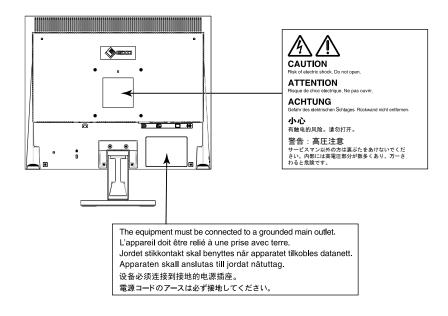

This product has been adjusted specifically for use in the region to which it was originally shipped. If operated outside this region, the product may not perform as stated in the specifications.

No part of this manual may be reproduced, stored in a retrieval system, or transmitted, in any form or by any means, electronic, mechanical, or otherwise, without the prior written permission of EIZO Corporation. EIZO Corporation is under no obligation to hold any submitted material or information confidential unless prior arrangements are made pursuant to EIZO Corporation's receipt of said information. Although every effort has been made to ensure that this manual provides up-to-date information, please note that EIZO monitor specifications are subject to change without notice.

## **Notice for this monitor**

This product is suited to general purposes like creating documents, viewing multimedia content (Assuming usage of approximately 12 hours per day).

If using this product for the following kinds of applications, where an extremely high degree of reliability and safety is required, then measures should be in place to maintain safety while using this product.

- Transportation equipment (ships, aircraft, trains, and automobiles)
- Safety devices (Disaster prevention systems, security control systems, etc.)
- Life-critical devices (medical devices, such as life-support devices and operating room devices)
- · Nuclear energy control devices (Nuclear energy control systems, security control systems of nuclear facilities, etc.)
- Major system communication devices (operation control systems of transportation systems, air traffic control systems, etc.)

This product has been adjusted specifically for use in the region to which it was originally shipped. If the product is used outside the region, it may not operate as specified in the specifications.

This product may not be covered by warranty for uses other than those described in this manual.

The specifications noted in this manual are only applicable when the following are used:

- Power cords provided with the product
- · Signal cables specified by us

Only use optional products manufactured or specified by us with this product.

If you place this product on a lacquer-coated desk, the color may adhere to the bottom of the stand due to the composition of the rubber. Check the desk surface before use.

It takes about 30 minutes for the performance of electrical parts to stabilize. Please wait 30 minutes or more after the monitor power has been turned on, and then adjust the monitor.

Monitors should be set to a lower brightness to reduce changes in luminosity caused by long-term use and maintain a stable display.

When the screen image is changed after displaying the same image for extended periods of time, an afterimage may appear. Use the screen saver or power save function to avoid displaying the same image for extended periods of time.

If the monitor displays continuously over a long period of time, dark smudges or burn-in may appear. To maximize the life of the monitor, we recommend the monitor be turned off periodically.

Periodic cleaning is recommended to keep the monitor looking new and to prolong its operation lifetime (refer to "Cleaning" (page 4)).

The LCD panel is manufactured using high-precision technology. Although, missing pixels or lit pixels may appear on the LCD panel, this is not a malfunction. Percentage of effective dots: 99.9994 % or higher.

The backlight of the LCD panel has a fixed lifetime. Depending on the usage pattern, such as usage for long continuous periods, the lifespan of the backlight may run out sooner, requiring replacement. When the screen becomes dark or begins to flicker, please contact your local EIZO representative.

Do not press on the panel or edge of the frame strongly, as this may result in display malfunctions, such as interference patterns, etc. If pressure is continually applied to the panel, it may deteriorate or damage your panel. (If the pressure marks remain on the panel, leave the monitor with a black or white screen. The symptom may disappear.)

Do not scratch or press on the panel with any sharp objects, as this may result in damage to the panel. Do not attempt to brush with tissues as this may scratch the panel.

When the monitor is cold and brought into a room or the room temperature goes up quickly, dew condensation may occur on the interior and exterior surfaces of the monitor. In that case, do not turn the monitor on. Instead wait until the dew condensation disappears, otherwise it may cause some damage to the monitor.

## Cleaning

#### Attention

- Chemicals such as alcohol and antiseptic solution may cause gloss variation, tarnishing, and fading of the cabinet or panel, and also quality deterioration of the image.
- · Never use any thinner, benzene, wax, and abrasive cleaner, which may damage the cabinet or panel.

#### Note

The optional ScreenCleaner is recommended for cleaning the cabinet and panel surface.

The stains on the cabinet and panel surface can be removed by moistening part of a soft cloth with water.

## To use the monitor comfortably

- An excessively dark or bright screen may affect your eyes. Adjust the brightness of the monitor according to the environmental conditions.
- Staring at the monitor for a long time tires your eyes. Take a 10-minute rest every hour.

# **CONTENTS**

| Notice for this monitor3 |                                                        |  |  |  |  |
|--------------------------|--------------------------------------------------------|--|--|--|--|
| Clean                    | ing4                                                   |  |  |  |  |
| To use                   | e the monitor comfortably4                             |  |  |  |  |
| CONTEN                   | ITS5                                                   |  |  |  |  |
| Chapter                  | 1 Introduction6                                        |  |  |  |  |
| 1-1.                     | Controls and Functions 6                               |  |  |  |  |
| •                        | Front                                                  |  |  |  |  |
|                          | Rear                                                   |  |  |  |  |
| 1-2.                     | Supported Resolutions7                                 |  |  |  |  |
| 1-3.                     | Setting the Resolution 8                               |  |  |  |  |
|                          | Windows 10                                             |  |  |  |  |
|                          | Windows 8.1 / Windows 7 8                              |  |  |  |  |
|                          | Mac OS X 10.8 and later                                |  |  |  |  |
|                          | Mac OS X 10.7                                          |  |  |  |  |
| -                        | 2 Basic Adjustment/Setting9                            |  |  |  |  |
| 2-1.                     | Switch Operation Method 9                              |  |  |  |  |
| 2-2.                     | Switching Input Signals 9                              |  |  |  |  |
| 2-3.                     | Switching Display Modes (Color Modes)10                |  |  |  |  |
|                          |                                                        |  |  |  |  |
| 2-4.                     | Conserving Energy10                                    |  |  |  |  |
| 2-5.                     | Adjusting Brightness12                                 |  |  |  |  |
| 2-6.                     | Adjusting Volume12                                     |  |  |  |  |
| Chapter                  | 3 Advanced Adjustment/Setting 13                       |  |  |  |  |
| 3-1.                     | Basic Operation of the Setting menu13                  |  |  |  |  |
| 3-2.                     | Setting Menu Functions14                               |  |  |  |  |
|                          |                                                        |  |  |  |  |
|                          | Signal Settings17                                      |  |  |  |  |
|                          | Preference Settings                                    |  |  |  |  |
|                          | Language                                               |  |  |  |  |
| Obserten                 | Information 20                                         |  |  |  |  |
|                          | 4 Administrator Settings21                             |  |  |  |  |
| 4-1.                     | Basic Operation of the "Administrator Settings" Menu21 |  |  |  |  |
| 4-2.                     | Functions of the "Administrator Settings" Menu         |  |  |  |  |
| Chapter                  | 5 Troubleshooting23                                    |  |  |  |  |
| 5-1.                     | No Picture                                             |  |  |  |  |
| 5-2.                     | Imaging Problems (For Both Digital and Analog)24       |  |  |  |  |
| 5-3.                     | Imaging Problems (For Analog Only) 25                  |  |  |  |  |
| 5-4.                     | Other Problems                                         |  |  |  |  |
| Chapter                  | 6 Reference                                            |  |  |  |  |
| 6-1.                     |                                                        |  |  |  |  |
| 0-1.                     | Attaching the Optional Arm27                           |  |  |  |  |

| 6-3.   | Specifications            | 30 |
|--------|---------------------------|----|
|        | Outside Dimensions        | 31 |
|        | Main Default Settings     | 32 |
|        | Accessories               | 32 |
| hapter | r 7 Glossary              | 33 |
| ppend  | lix                       | 35 |
| Trade  | emark                     | 35 |
| Licen  | ıse                       | 35 |
| ENER   | RGY STAR                  | 3  |
| TCO.   |                           | 3  |
| FCC [  | Declaration of Conformity | 37 |
| LIMIT  | ED WARRANTY               | 38 |
| Recyc  | cling Information         | 39 |

# **Chapter 1** Introduction

Thank you very much for choosing an EIZO color LCD monitor.

## 1-1. Controls and Functions

#### Front

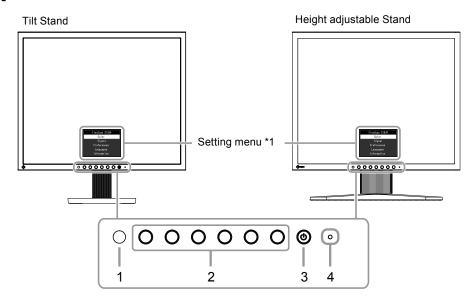

| 1. Ambient light sensor | Detects ambient brightness (Auto EcoView function (page 11)).                                             |  |  |  |  |  |
|-------------------------|----------------------------------------------------------------------------------------------------|--|--|--|--|--|
| 2. Operation switches   | Displays menus. Operate the switches according to the operation guide.                                    |  |  |  |  |  |
| 3. Power switch         | Turns the power on or off.                                                                                |  |  |  |  |  |
| 4. Power indicator      | Indicates the monitor's operation status.  White: Screen display Orange: Power saving mode OFF: Power off |  |  |  |  |  |

<sup>\*1</sup> For details on usage, see "3-1. Basic Operation of the Setting menu" (page 13).

#### Rear

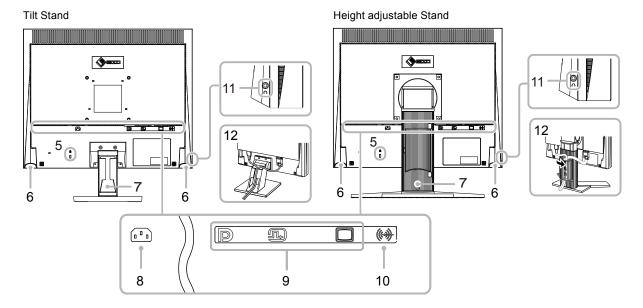

| 5. Security lock slot      | Complies with Kensington's MicroSaver security system.                                                                                                    |                                                                |  |  |  |  |  |
|----------------------------|----------------------------------------------------------------------------------------------------|----------------------------------------------------------------|--|--|--|--|--|
| 6. Speakers                | Outputs audio.                                                                                                    |                                                                |  |  |  |  |  |
| 7. Stand*2                 | Tilt Stand: Used to adjust the angle (tilt) of the monitor screen.                                                                                         |                                                                |  |  |  |  |  |
|                            | Height adjustable Stand:                                                                                                    | Adjusts the height and angle (tilt and swivel) of the monitor. |  |  |  |  |  |
| 8. Power connector         | Connects the power cord.                                                                                                    |                                                                |  |  |  |  |  |
| 9. Input signal connectors | The following connectors are available on the monitor rear in order of left to right.  DisplayPort connector  DVI-D connector  D-Sub mini 15-pin connector |                                                                |  |  |  |  |  |
| 10. Stereo mini jack       | Connects to a stereo mini jack cable.                                                                                                    |                                                                |  |  |  |  |  |
| 11. Headphone jack         | Connects to headphones.                                                                                                    |                                                                |  |  |  |  |  |
| 12. Cable holder           | Holds the monitor cables.                                                                                                    |                                                                |  |  |  |  |  |

<sup>\*2</sup> An optional arm (or optional stand) can be attached by removing the stand section (see "6-1. Attaching the Optional Arm" (page 27)).

## 1-2. Supported Resolutions

The monitor supports the following resolutions.

| Resolution    | Vertical Scan Frequency |
|---------------|-------------------------|
| 640 × 480     | 60 Hz                   |
| 720 × 480     | 60 Hz                   |
| 800 × 600     | 60 Hz                   |
| 1024 × 768    | 60 Hz                   |
| 1280 × 720    | 60 Hz                   |
| 1280 × 800    | 60 Hz                   |
| 1280 × 1024*1 | 60 Hz                   |

<sup>\*1</sup> Recommended resolution

## 1-3. Setting the Resolution

If the resolution is incorrect after connecting the monitor to a PC or if you want to change the resolution, follow the procedure below.

#### Windows 10

- 1. Right-click the mouse anywhere on the desktop except on icons.
- 2. From the displayed menu, click "Display Settings".
- 3. On the "Customize your display" dialog box, click "Advanced display settings".
- 4. Select a monitor, then choose a resolution from the "Resolution" pull-down menu.
- 5. Click the "Apply" button.
- 6. When a confirmation dialog box is displayed, click "Keep changes".

#### Windows 8.1 / Windows 7

- 1. For Windows 8.1, click the "Desktop" tile on the Start Screen to display the desktop.
- 2. Right-click the mouse anywhere on the desktop except on icons.
- 3. From the displayed menu, click "Screen resolution".
- 4. Select a monitor, then choose a resolution from the "Resolution" pull-down menu.
- 5. Click the "OK" button.
- 6. When a confirmation dialog box is displayed, click "Keep changes".

#### • Mac OS X 10.8 and later

- 1. Select "System Preferences" from the Apple menu.
- 2. When the "System Preferences" dialog box is displayed, click "Displays". (For Mac OS X 10.8, click "Displays" for "Hardware".)
- 3. On the displayed dialog box, select the "Display" tab, then choose "Change" for "Resolutions".
- 4. The list of selectable resolutions is displayed. Select the desired resolution. If the desired resolution is not displayed in the list, hold down the Option key and select "Change".
- 5. Your selection will be reflected immediately. When you are satisfied with the selected resolution, close the window.

#### Mac OS X 10.7

- 1. Select "System Preferences" from the Apple menu.
- 2. When the "System Preferences" dialog box is displayed, click "Displays" for "Hardware".
- 3. On the displayed dialog box, select the "Display" tab and select the desired resolution in the "Resolutions" field.
- 4. Your selection will be reflected immediately. If you are satisfied with the selected resolution, close the window.

## **Chapter 2** Basic Adjustment/Setting

This monitor enables users to change the brightness according to personal preference or to suit the usage environment and reduce power consumption to conserve energy.

This chapter describes the basic functions that can be adjusted and set using the switches on the front of the monitor

For advanced adjustment and setting procedures using the Setting menu, see "Chapter 3 Advanced Adjustment/Setting" (page 13).

## 2-1. Switch Operation Method

## 1. Displaying the operation guide

1. Press any switch (except ()).

The operation guide appears on the screen.

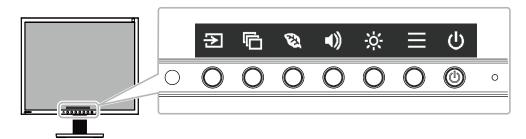

## 2. Adjusting/setting

- 1. Press a switch for adjustment/setting.
  - The Adjustment/Setting menu appears.
- 2. Perform adjustment/setting with the switches and select ✓ to accept the changes.

## 3. Exiting

- 1. Select  $\times$  to exit the menu.
- 2. When no menu is displayed, the operation guide will automatically disappear after a few seconds if no switches are operated.

## 2-2. Switching Input Signals

When a monitor has multiple signal inputs, the signal to display on-screen can be changed.

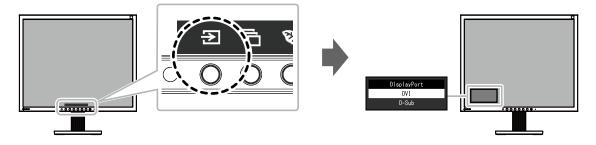

## 2-3. Switching Display Modes (Color Modes)

This product is preinstalled with color modes for various display purposes.

Switch the mode according to the purpose and content for display. This allows the monitor to display images in a manner appropriate to the display content.

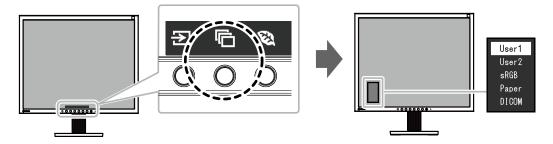

## Display Modes

| Color Mode | Purpose                                                                                                    |
|------------|----------------------------------------------------------------------------------------------------|
| User1      | Select either of these modes to set a user-defined display mode.                                                                                                    |
| User2      |                                                                                                    |
| sRGB       | This mode is suitable for matching color reproduction with peripheral devices that support sRGB, such as when printing photos taken using a digital camera.                      |
| Paper      | This mode uses color tones and contrast similar to that of paper to produce a printed paper effect. It is suitable for displaying images from media such as books and documents. |
| DICOM      | Selected for the display in the DICOM mode.                                                                                                    |

## 2-4. Conserving Energy

This monitor is equipped with EcoView functions to enable users to conserve energy.

Use this function to curtail unnecessary power consumption and save on electricity expenses. Saving power also reduces carbon dioxide emissions.

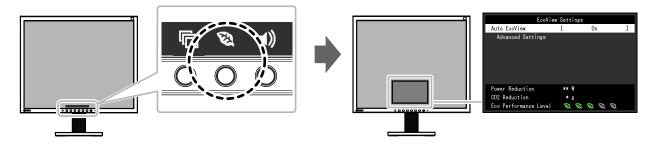

#### Note

- The power saving level (Power Reduction, CO<sub>2</sub> Reduction, and Eco Performance Level) can be checked on the "EcoView Settings" menu. The more indicators that light up representing the Eco Performance Level, the higher the power saving level attained.
- Power Reduction: the reduction in the backlight's power consumption as a result of the adjusted brightness value.
- CO<sub>2</sub> Reduction: converted from the "Power Reduction" value, this is an estimate of the quantity of CO<sub>2</sub> emissions reduced when using the monitor for 1 hour.
- The numeric value is a result of calculation based on a default setting (0.000555t-CO2/kWh) determined by a Japanese ministerial ordinance (2006, Ministry of Economy, Trade and Industry, Ministry of Environment, civil code article 3) and may differ depending on country and year.

| Function                             |               | Description                                                                                                    |
|--------------------------------------|---------------|----------------------------------------------------------------------------------------------------|
| Auto EcoView                         |               | The ambient light sensor on the front of the monitor detects the ambient brightness to automatically adjust the screen brightness to a comfortable level using the Auto EcoView function. The power consumption of the backlight can be curtailed by adjusting the brightness to an appropriate level. This function can also mitigate eye strain and tiredness caused by a screen that is too bright or too dark.  Use the "Advanced Settings" to set the automatic adjustment range to suit the monitor's usage environment or personal preference.                   |
|                                      |               | Setting Range: On, Off                                                                                                    |
|                                      |               | Note                                                                                                    |
|                                      |               | <ul> <li>Be careful not to block the ambient light sensor on the lower side of the monitor when using the Auto EcoView function.</li> <li>Even when the Auto EcoView setting is "On", the poperation switch on the front of the monitor or color adjustment can be used to change the "Brightness" to suit your personal preference. Moreover, the manner in which the Auto EcoView function changes brightness also differs according to the changed value.</li> <li>When "DICOM" is selected for the color mode, the Auto EcoView setting is turned "Off".</li> </ul> |
| Advanced Maximum<br>Settings Minimum | Brightness    | Set the range for automatic brightness adjustment. By setting the maximum value and minimum value of the adjustment range in advance, the brightness will be adjusted automatically within the set range.                                                                                                    |
|                                      |               | Setting Range: 0 to 100                                                                                                    |
|                                      |               | Note                                                                                                    |
|                                      |               | The maximum and minimum brightness values cannot be set to the same value.                                                                                                    |
|                                      | Ambient Light | Using the default setting is recommended. (Default setting: "Bright" for maximum value, "Dark" for minimum value)                                                                                                    |
|                                      |               | Setting Range: Bright, Standard, Dark                                                                                                    |
|                                      |               | Note                                                                                                    |
|                                      |               | For details on the "Ambient Light" setting, refer to our web site (http://www.eizoglobal.com).                                                                                                    |
| 1 1 1                                |               |                                                                                                    |

## 2-5. Adjusting Brightness

The brightness of the screen can be adjusted to suit the installation environment or personal preference. The screen brightness is adjusted by changing the brightness of the backlight (light source from the LCD back panel).

#### **Setting Range**

0 to 100

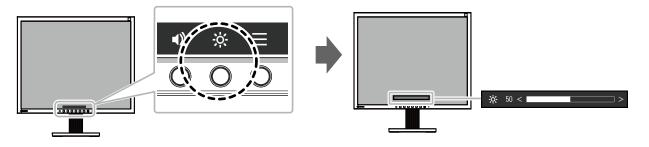

#### Note

- When Auto EcoView is set to "On", the adjustment range is restricted as follows. (For details on Auto EcoView, see "Auto EcoView" (page 11).)
  - The brightness setting cannot be increased or decreased past the maximum and minimum brightness values specified in the advanced settings of Auto EcoView.
  - Brightness may not be adjusted when the installation environment of the monitor is excessively bright or dark.

## 2-6. Adjusting Volume

The volume of the speakers and headphones can be set individually.

#### **Setting Range**

0 to 30

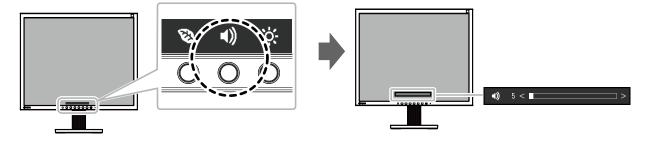

## **Chapter 3 Advanced Adjustment/Setting**

This chapter describes the advanced monitor adjustment and setting procedures using the Setting menu. For basic functions, see "Chapter 2 Basic Adjustment/Setting" (page 9).

## 3-1. Basic Operation of the Setting menu

## 1. Menu display

- 1. Press any switch (except 也). The operation guide appears.

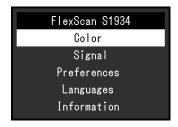

## 2. Adjusting/setting

Select a menu to adjust/set with and select .
 The Sub menu appears.

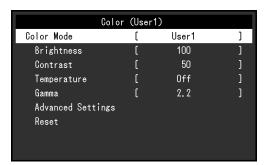

2. Select an item to adjust/set with and select .

The Adjustment/Setting menu appears.

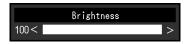

3. Perform adjustment/setting with ∧ ∨ or < > and select ∨ to accept the changes. The Sub menu appears.

Selecting X during adjustment/setting will cancel the adjustment/setting and restore the state prior to making changes.

## 3. Exiting

1. Selecting × several times will terminate the Setting menu.

## 3-2. Setting Menu Functions

## Color Adjustment

The color mode setting status can be adjusted according to personal preference.

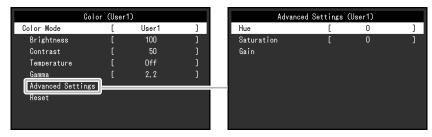

#### Attention

- It takes about 30 minutes for the performance of electrical parts to stabilize. Please wait 30 minutes or more after power to the monitor has been turned on before adjusting the monitor.
- The same image may be observed in different colors on multiple monitors due to monitor-specific characteristics. Make fine color adjustments visually when matching colors across multiple monitors.

| Function   | Color Mode (Functions that can be adjusted differ depending on the color mode.)  √: Adjustable -: Not adjustable |          |       |          | Description                                                                                                    |
|------------|----------------------------------------------------------------------------------------------------|----------|-------|----------|----------------------------------------------------------------------------------------------------|
|            | User1<br>User2                                                                                                   | sRGB     | Paper | DICOM    |                                                                                                    |
| Color Mode | ~                                                                                                    | <b>√</b> | ~     | <b>√</b> | Select the desired mode according to the monitor application.  The color setting status can also be adjusted according to personal preference. Select the mode for adjustment and perform adjustment using the relevant functions.  Setting Range: User1, User2, sRGB, Paper, DICOM Note  • For details on the adjustment status of each mode, see "2-3. Switching Display Modes (Color Modes)" (page 10). |
| Brightness | V                                                                                                    | √        | V     | -        | The screen brightness is adjusted by changing the brightness of the backlight (light source from the LCD back panel).  Setting Range: 0 to 100  Note  If the image is too dark even when the brightness is set to 100, adjust the contrast.                                                                                                    |

| Function |           | Color Mode (Functions that can be adjusted differ depending on the color mode.)  √: Adjustable -: Not adjustable |      |       |       | Description                                                                                                    |
|----------|-----------|----------------------------------------------------------------------------------------------------|------|-------|-------|----------------------------------------------------------------------------------------------------|
|          |           | User1<br>User2                                                                                                   | sRGB | Paper | DICOM |                                                                                                    |
| Cor      | ntrast    | ~                                                                                                    |      | -     | -     | The brightness of the screen is adjusted by varying the video signal level.  Setting Range: 0 to 100  Note  A contrast of 50 displays every color gradation.  When adjusting the monitor, it is recommended to perform brightness adjustment, which does not lose gradation characteristics, prior to contrast adjustment.  Perform contrast adjustment in the following cases.  If the image is too dark even when the brightness is set to 100 (Set the contrast to higher than 50.)                                                                                                    |
| Ten      | nperature | ~                                                                                                    | -    | ~     | -     | Adjust the color temperature. The color temperature is normally used to express the hue of "White" and/or "Black" with a numerical value. The value is expressed in degrees "K" (Kelvin). The screen becomes reddish at low color temperatures and bluish at high color temperatures, similar to the temperatures of a flame. A gain preset value is set for each color temperature setting value.  Setting Range: Off, 4000 K to 10000 K (in increments of 500 K. 9300 K is included.)  Note  The value shown in "K" is available only as a reference. "Gain" allows you to perform more advanced adjustment.  If set to "Off", the image is displayed in the preset color of the monitor (Gain: 100 for each RGB channel). When the gain is changed, the color temperature setting changes to "Off". |

|                      |            |                                       | Color     | Mode     |         |                                                                                                    |
|----------------------|------------|---------------------------------------|-----------|----------|---------|----------------------------------------------------------------------------------------------------|
|                      |            | (Eupotion                             |           | Mode     | ustad   |                                                                                                    |
|                      |            | (Functions that can be adjusted       |           |          |         |                                                                                                    |
|                      |            | differ depending on the color         |           |          |         | Doorwintion                                                                                                    |
| Func                 | tion       | mode.)                                | istahla . | Not adi  | ıstahla | Description                                                                                                    |
|                      |            | √: Adjustable -: Not adjustable User1 |           |          |         |                                                                                                    |
|                      |            |                                       | sRGB      | Paper    | рісом   |                                                                                                    |
|                      |            | User2                                 |           | ·        |         |                                                                                                    |
| Gamma                |            | V                                     |           | -        | -       | Adjust the gamma.  While the brightness of the monitor varies depending on the input signal, the variation rate is not proportional to the input signal. Maintaining the balance between the input signal and brightness of the monitor is referred to as "Gamma correction".  Setting Range: 1.8, 2.0, 2.2, 2.4  Note  If "Paper" is selected for the color mode, "Paper" is displayed for the gamma value.  If "DICOM" is selected for the gamma value. |
| Advanced<br>Settings | Hue        | V                                     | -         | -        | -       | Adjust the hue.  Setting Range: -50 to 50  Note  Using this function may prevent some color                                                                                                    |
|                      |            |                                       |           |          |         | gradations from being able to be displayed.                                                                                                    |
|                      | Saturation | V                                     | -         | -        | -       | Adjust the color saturation.  Setting Range: -50 to 50  Note  Using this function may prevent some color gradations from being able to be displayed.  The minimum value (-50) changes the screen to monochrome.                                                                                                    |
|                      | Gain       | V                                     | -         | -        | -       | The brightness of each red, green, and blue color component is referred to as "Gain". The hue of "white" can be changed by adjusting the gain.  Setting Range: 0 to 100  Note  Using this function may prevent some color gradations from being able to be displayed. The gain value changes according to the color temperature. When the gain is changed, the color temperature setting changes to "Off".                                                |
| Reset                | <u> </u>   | <b>√</b>                              | <b>√</b>  | <b>√</b> | _       | Reset any color adjustments for the currently                                                                                                    |
| 110001               |            | •                                     | *         |          |         | selected color mode back to the default settings.                                                                                                    |

## Signal Settings

Set the method for outputting the signal input from the PC to the monitor.

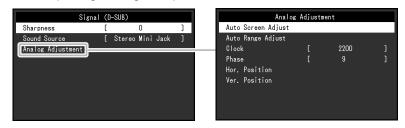

| Function  (The setting range of each function differs depending on the input signal.)  √: Settable -: Not settable  DisplayPort DVI D-Sub | tion book    |
|----------------------------------------------------------------------------------------------------|--------------|
| Function input signal.)  √: Settable -: Not settable                                                                                      | 4: <b>4-</b> |
| √: Settable -: Not settable                                                                                                    | tion tout    |
|                                                                                                    | tian tant    |
| DisplayPort   DVI   D_Sub                                                                                                    | tia.a. tat   |
| Displayi oit DVI D-3db                                                                                                    | 4:           |
| Sharpness $\sqrt{}$ When an image is displayed in low resolution                                                                          |              |
| or lines in the displayed image may be blue                                                                                               | ırred. This  |
| function reduces this blurring effect.                                                                                                    |              |
| Setting Range: -2 to 2                                                                                                    |              |
| Note                                                                                                    |              |
| The sharpening setting may not be re-                                                                                                    | quired       |
| depending on the display resolution.                                                                                                    |              |
| ("Sharpness" cannot be selected in s                                                                                                    | uch          |
| cases.)                                                                                                    |              |
| Analog Auto Screen √ Screen flickering, display position, and six                                                                         | e can        |
| Adjustment Adjust be adjusted automatically. Selecting "Automatically."                                                                   |              |
| Adjust" displays a message. Select "Yes"                                                                                                  | to enable    |
| this function.                                                                                                    |              |
| Note                                                                                                    |              |
| The automatic screen adjustment fur                                                                                                    |              |
| works correctly when an image is full                                                                                                    |              |
| displayed over the entire displayable                                                                                                    |              |
| the screen. It does not work properly                                                                                                    | in the       |
| following cases:                                                                                                    | o part of    |
| - When an image is only displayed of the screen (command prompt wind                                                                      |              |
| example)                                                                                                    | JW, 101      |
| - When a black background (wallpage                                                                                                    | er etc ) is  |
| used used                                                                                                    | 01, 010., 10 |
| Also, this function may not work prop                                                                                                    | erly with    |
| some graphic boards.                                                                                                    | •            |
| When a signal is input into the monitor                                                                                                   | r for        |
| the first time or when a resolution or                                                                                                    | /ertical/    |
| horizontal scan frequency not used b                                                                                                    | efore is     |
| set, the self adjustment function will a                                                                                                  |              |
| automatically (only for signals with a of 800×600 (SVGA) or higher).                                                                      | esolution    |
| Auto Range - √ Every color gradation (0 to 255) can be d                                                                                  | splayed      |
| Adjust by automatically adjusting the signal outp                                                                                         |              |
| Selecting "Auto Range Adjust" displays a                                                                                                  |              |
| Select "Yes" to enable this function.                                                                                                    |              |

|                                | Inn             | ut Signal   |         |                                                                                                    |
|--------------------------------|-----------------|-------------|---------|----------------------------------------------------------------------------------------------------|
|                                | (The setting r  |             | ıch     |                                                                                                    |
|                                | function differ |             |         |                                                                                                    |
| Function                       | input signal.)  | - acpondi   |         | Description                                                                                                    |
|                                | √: Settabl      | e -: Not se | ettable |                                                                                                    |
|                                | DisplayPort     | DVI         | D-Sub   |                                                                                                    |
| Clock                          | -               | -           | √       | Flickering of vertical lines on the screen or part of                                                                                                    |
|                                |                 |             |         | the screen can be reduced.                                                                                                    |
|                                |                 |             |         |                                                                                                    |
|                                |                 |             |         | A A A A A A A A A A A A A A A A A A A                                                                                                    |
|                                |                 |             |         | Note                                                                                                    |
|                                |                 |             |         | Use the operation switches ( < > ) to make fine adjustments so as not to miss any adjustment points.                                                                                                    |
| Phase                          | -               | -           | V       | Flickering and blurring over the entire screen can be reduced.                                                                                                    |
|                                |                 |             |         |                                                                                                    |
|                                |                 |             |         | Note                                                                                                    |
|                                |                 |             |         | <ul> <li>Flickering and blurring may not be completely eliminated depending on your PC or graphics board.</li> <li>After setting, adjust the "Clock" again if vertical</li> </ul>                              |
|                                |                 |             |         | bars appear.                                                                                                    |
| Hor. Position<br>Ver. Position | -               | -           | V       | The display position (horizontal and vertical) of the screen can be adjusted.                                                                                                    |
|                                |                 |             |         |                                                                                                    |
|                                |                 |             |         | Note                                                                                                    |
|                                |                 |             |         | Since the number of pixels and pixel positions are fixed on the LCD monitor, only one position is provided to display images correctly. Position adjustment is made to shift an image to the correct position. |
| Sound Source                   | V               | -           | -       | The audio source can be changed when receiving DisplayPort signal input.                                                                                                    |
|                                |                 |             |         | Setting Range: Stereo Mini Jack, DisplayPort                                                                                                    |
|                                |                 |             |         | Note                                                                                                    |
|                                |                 |             |         |                                                                                                    |
|                                |                 |             |         | This setting is fixed to "Stereo Mini Jack" when<br>receiving DVI signal input or D-Sub signal<br>input.                                                                                                    |

## Preference Settings

The monitor's settings can be configured to suit the usage environment or personal preference.

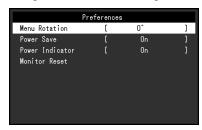

| Function        | Description                                                                                                    |  |
|-----------------|----------------------------------------------------------------------------------------------------|--|
| Menu Rotation   | Change the orientation of the Setting menu when using the monitor screen in the                                                                                          |  |
|                 | portrait display position.                                                                                                    |  |
|                 |                                                                                                    |  |
|                 | Setting Range: 0°, 90°                                                                                                    |  |
|                 | Note                                                                                                    |  |
|                 | Make sure to turn the monitor screen after pulling the screen up to the uppermost                                                                                        |  |
|                 | position of the stand and tilting the screen upward.                                                                                                    |  |
|                 | When using the monitor screen in a portrait position, a graphics board that supports  portrait display is required. When placing the monitor in a partrait position, the |  |
|                 | portrait display is required. When placing the monitor in a portrait position, the settings of your graphics board need to be changed. Refer to the User's Manual of     |  |
|                 | the graphics board for details. Also refer to our web site (http://www.eizoglobal.com).                                                                                  |  |
| Power Save      | The monitor can be set to enter power saving mode according to the state of the PC.                                                                                      |  |
| l swel save     | The monitor changes to power saving mode about 15 seconds after signal input ceases                                                                                      |  |
|                 | to be detected.                                                                                                    |  |
|                 | When the monitor has shifted to power saving mode, images are not displayed on the                                                                                       |  |
|                 | screen.                                                                                                    |  |
|                 |                                                                                                    |  |
|                 | Exiting power saving mode                                                                                                    |  |
|                 | - If the monitor receives input, it automatically exits power saving mode and returns                                                                                    |  |
|                 | to the normal display mode.                                                                                                    |  |
|                 | Setting Range: On, Off                                                                                                    |  |
|                 | Note                                                                                                    |  |
|                 | At the time of shifting to power saving mode, a message that indicates the transition                                                                                    |  |
|                 | is displayed 5 seconds in advance.                                                                                                    |  |
|                 | When you are not using the monitor, you can disconnect the power plug so that the                                                                                        |  |
|                 | power is cut completely.                                                                                                    |  |
| D L. P C.       | Power consumption varies even when the stereo mini jack cable is connected.    The power consumption varies even when the stereo mini jack cable is connected.           |  |
| Power Indicator | The power indicator (white) can be turned off during screen display.                                                                                                    |  |
|                 | Setting Range: On, Off                                                                                                    |  |
| Monitor Reset   | Restore all settings to their default values except for the following settings.                                                                                          |  |
|                 | Settings on the "Administrator Settings" menu                                                                                                    |  |
|                 | Note                                                                                                    |  |
|                 | For details on default settings, see "Main Default Settings" (page 32).                                                                                                  |  |

## Language

The display language for menus and messages can be selected.

#### **Setting Range**

English, Deutsch, Français, Español, Italiano, Svenska, Japanese, Simplified Chinese, Traditional Chinese

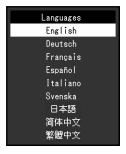

#### Attention

• The display language of the "Administrator Settings" menu cannot be changed.

## Information

Monitor information (product name, serial number, usage time, resolution, and input signal) can be checked.

Example:

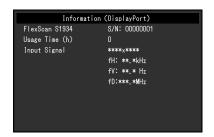

## **Chapter 4 Administrator Settings**

This chapter describes how to configure monitor operation using the "Administrator Settings" menu. This menu is for administrators. Configuration on this menu is not required for normal monitor use.

# 4-1. Basic Operation of the "Administrator Settings" Menu

## 1. Menu display

- 1. Press  $\circlearrowleft$  to turn off the monitor.
- 2. While pressing the leftmost switch, press () for more than 2 seconds to turn on the monitor.

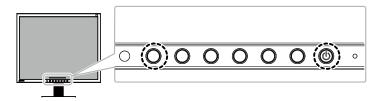

The "Administrator Settings" menu appears.

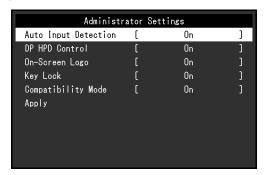

## 2. Setting

Select an item to set with and select .
 The Adjustment/Setting menu appears.

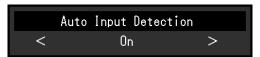

2. Set with < > and select ✓.

The "Administrator Settings" menu appears.

## 3. Applying and exiting

Select "Apply" and then .
 The settings are applied and the "Administrator Settings" menu exits.

#### Attention

• The language (English) of the "Administrator Settings" menu cannot be changed.

## 4-2. Functions of the "Administrator Settings" Menu

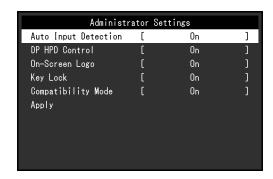

| Function             | Description                                                                                                    |
|----------------------|----------------------------------------------------------------------------------------------------|
| Auto Input Detection | This product automatically recognizes the connector through which PC signals are input and displays images on the screen accordingly. When a PC is turned off or enters power saving mode, any other available signal is displayed automatically. When this function is set to "Off", the monitor displays the signal from the selected connector regardless of whether a signal is input or not. In this case, select the input signal to display using the poperation switch on the front of the monitor. |
|                      | Setting Range: On, Off                                                                                                    |
|                      | <ul> <li>When this function is set to "On", the monitor only enters power saving mode after all connected PCs have entered power saving mode or have been switched off.</li> </ul>                                                                                                    |
| DP HPD Control       | When a PC is connected via the DisplayPort connector, window and icon positions may shift when power is turned off/on. If this happens, set this function to "On".                                                                                                    |
| On Caroon Logo       | Setting Range: On, Off  When the monitor is turned on, the EIZO logo appears on the screen.                                                                                                    |
| On-Screen Logo       | When this function is set to "Off", the EIZO logo does not appear.                                                                                                    |
|                      | Setting Range: On, Off                                                                                                    |
| Key Lock             | In order to prevent changes to settings, the operation switches on the front of the monitor can be locked.                                                                                                    |
|                      | Setting Range: Off, Menu, All  • "Off"                                                                                                    |
|                      | Enable all switches.                                                                                                    |
|                      | "Menu"  Lock the switch.      "All"                                                                                                    |
|                      | Lock all switches except the power switch.                                                                                                    |
| Compatibility Mode   | Depending on the PC and graphics board, the input signal may not be detected and the monitor may not recover from power saving mode. If this happens, set this function to "On".                                                                                                    |
|                      | Setting Range: On, Off                                                                                                    |

# **Chapter 5 Troubleshooting**

## 5-1. No Picture

| Problem                                                                                                    | Possible cause and remedy                                                                                                    |  |
|----------------------------------------------------------------------------------------------------|----------------------------------------------------------------------------------------------------|--|
| No picture     Power indicator does not light up.     Power indicator is lighting white.      Power indicator is lighting orange. | <ul> <li>Check whether the power cord is connected properly.</li> <li>Press ①.</li> <li>Increase "Brightness", "Contrast", or "Gain" in the Setting menu (see "Color Adjustment" (page 14)).</li> <li>Switch the input signal.</li> <li>Move the mouse or press any key on the keyboard.</li> <li>Check whether the PC is turned on.</li> <li>Depending on the PC and graphics board, the input signal may not be detected and the monitor may not recover from power saving mode. If the screen is not displayed by moving the mouse or pressing keys on the keyboard, perform the following procedure. This may resolve the problem.</li> <li>Press ② to turn off the monitor.</li> <li>While pressing the leftmost switch, press ③ for more than 2 seconds to turn on the monitor. The "Administrator Settings" menu appears.</li> <li>Select "Compatibility Mode".</li> <li>Select "Apply" and then</li> </ul> |  |
| Power indicator is flashing orange.                                                                                               | Reboot the PC.     This symptom may occur when the PC is connected to the DisplayPort connector. Use a signal cable recommended by us for the connection. Turn the monitor off and on.                                                                                                    |  |
| 2. The message below appears.                                                                                                    | This message appears when the signal is not input correctly even though the monitor is functioning properly.                                                                                                    |  |
| The message shows that the input signal is out of the specified frequency range.  Example:  DVI  Signal Error                     | <ul> <li>Check whether the PC is configured to meet the resolution and vertical scan frequency requirements of the monitor (see "1-2. Supported Resolutions" (page 7)).</li> <li>Reboot the PC.</li> <li>Select an appropriate setting using the graphics board's utility. Refer to the User's Manual of the graphics board for details.</li> </ul>                                                                                                    |  |

# 5-2. Imaging Problems (For Both Digital and Analog)

| Problem                                                                                                    | Possible cause and remedy                                                                                                    |
|----------------------------------------------------------------------------------------------------|----------------------------------------------------------------------------------------------------|
| 1. The screen is too bright or too dark.                                                                                                    | Use "Brightness" or "Contrast" in the Setting menu to<br>adjust it (see "Color Adjustment" (page 14)). (The LCD<br>monitor backlight has a limited life span. If the screen<br>becomes dark or begins to flicker, contact your local EIZO<br>representative.)                                                                                                    |
|                                                                                                    | If the screen is too bright, try changing the Auto EcoView setting to "On". The monitor detects the ambient brightness to adjust the screen brightness automatically (see "Auto EcoView" (page 11)).                                                                                                    |
| 2. "Brightness" cannot be adjusted                                                                                                    | When Auto EcoView is set to "On", "Brightness" may not be adjustable due to the advanced settings of Auto EcoView.                                                                                                    |
| <ul> <li>Cannot increase/decrease setting value (  or  is displayed in gray)</li> <li>- "Brightness" adjustment menu via  operation switch</li> </ul>              | The bright adjustment range of the Auto EcoView function can be limited to ensure that the screen is neither too bright nor too dark. When the adjustment range is limited, values outside the range cannot be set. If you want to set a value outside the range, try changing the following                                                                                                    |
| - "Brightness" adjustment menu in color adjustment    Brightness                                                                                                   | settings.  - Change the maximum and minimum values for  "Brightness" in the Auto EcoView advanced settings.  - Set Auto EcoView to "Off".  For details on Auto EcoView settings, see "Auto EcoView"  (page 11).                                                                                                    |
| Cannot increase/decrease setting value (                                                                                                    | Brightness adjustment may not be possible when the installation environment of the monitor is excessively bright or dark. In this case, try changing the following settings.     Change the maximum and minimum values for "Ambient Light" in the Auto EcoView advanced settings.     Set Auto EcoView to "Off".  For details on Auto EcoView settings, see "Auto EcoView" (page 11).                    |
| 3. Text is blurred                                                                                                    | <ul> <li>Check whether the PC is configured to meet the resolution and vertical scan frequency requirements of the monitor (see "1-2. Supported Resolutions" (page 7)).</li> <li>When an image is displayed with a resolution other than recommended, text or lines in the displayed image may blur. In this case, try adjusting "Sharpness" in the Setting menu (see "Sharpness" (page 17)).</li> </ul> |
| 4. Afterimages appear                                                                                                    | <ul> <li>Afterimages are particular to LCD monitors. Avoid displaying the same image for a long time.</li> <li>Use the screen saver or power saving function to avoid displaying the same image for extended periods of time.</li> </ul>                                                                                                    |
| 5. Green / red / blue / white dots or dark dots remain on the screen.                                                                                              | This is due to LCD panel characteristics and not a malfunction.                                                                                                    |
| Interference patterns or pressure marks remain on the screen.                                                                                                    | Leave the monitor with a white or black screen. The symptom may disappear.                                                                                                    |
| 7. Noise appears on the screen.                                                                                                    | <ul> <li>When inputting HDCP system signals, normal images<br/>may not be displayed immediately.</li> </ul>                                                                                                    |
| 8. (When using DisplayPort signal input) The positions of windows and icons are shifted when the monitor is turned off/on or when restored from power saving mode. | Turn the setting "On" for "DP HPD Control" on the<br>"Administrator Settings" menu (see "DP HPD Control" (page 22)).                                                                                                    |

# 5-3. Imaging Problems (For Analog Only)

| Problem                                                                     | Possible cause and remedy                                                                                                    |
|-----------------------------------------------------------------------------|----------------------------------------------------------------------------------------------------|
| 1. Display position is incorrect.                                           | <ul> <li>Use "Position" in the Setting menu to correct the image position (see "Hor. Position", "Ver. Position" (page 18)).</li> <li>If the problem persists, use the graphics board's utility if available to change the display position.</li> </ul> |
| 2. Vertical bars appear on the screen or a part of the image is flickering. | Use "Clock" in the Setting menu to adjust it (see "Clock" (page 18)).                                                                                                    |
| 3. Whole screen is flickering or blurring.                                  | <ul> <li>Use "Phase" in the Setting menu to adjust it (see "Phase" (page 18)).</li> </ul>                                                                                                    |

## 5-4. Other Problems

| Problem                           | Possible cause and remedy                                                                                                    |
|-----------------------------------|----------------------------------------------------------------------------------------------------|
| The Setting menu does not appear. | Check whether the switch operation lock function is active<br>(see "Key Lock" (page 22)).                                                                                                    |
| 2. No audio output.               | <ul> <li>Check whether the stereo mini jack cable is connected properly.</li> <li>Check whether volume is set to 0.</li> <li>Check the PC and audio playback software to see whether they are configured correctly.</li> <li>Check the "Source" setting when using DisplayPort input (see "Sound Source" (page 18)).</li> </ul> |

# Chapter 6 Reference

## 6-1. Attaching the Optional Arm

An optional arm (or an optional stand) can be attached by removing the stand section. Please refer to our web site for the supported optional arm (or optional stand). http://www.eizoglobal.com

#### Attention

- · When attaching an arm or stand, follow the instructions of the respective User's Manual.
- When using another manufacturer's arm or stand, confirm the following in advance and select one conforming to the VESA standard. Use the screws securing the unit and the stand.
  - Clearance between screw holes: 100 mm × 100 mm
  - Plate thickness: 2.6 mm
  - Strong enough to support weight of the monitor unit (excluding the stand) and attachments such as cables.
- When attaching an arm or stand, the installable orientations and movement range (tilt angle) are as follows:

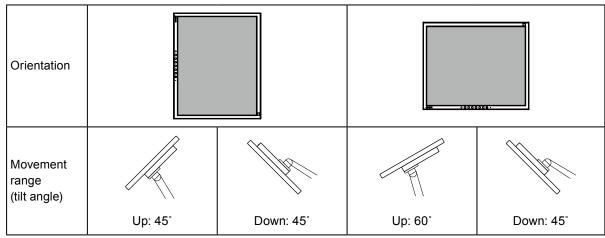

- Connect the cables after attaching an arm or stand.
- Do not move the removed stand up and down. Doing so may result in injury or device damage.
- · The monitor, arm, and stand are heavy. Dropping them may result in injury or equipment damage.

#### **Attachment procedure**

1. Lay the LCD monitor on a soft cloth spread over a stable and flat surface with the panel surface facing down.

## 2. Remove the stand.

Prepare a screwdriver.

Use the screwdriver to loosen the screws (four) that secure the unit to the stand.

## 3. Attach the arm or stand to the monitor.

Secure the monitor to the arm or stand using the screws specified in the User's Manual of the arm or stand.

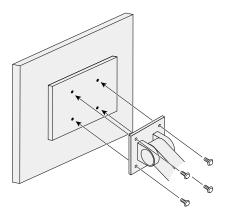

## 6-2. Connecting Multiple PCs

This product can be connected to multiple PCs and allows you to switch between the connections for display.

## **Connection examples**

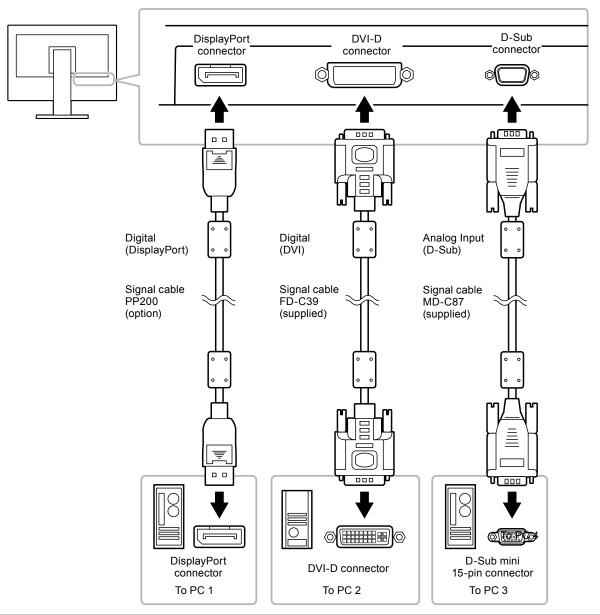

#### Note

- The input signal changes each time the operation switch ( 2 ) on the front of the monitor is pressed. When the signal is switched, the active input port name appears at the top right corner of the screen.
- This product automatically recognizes the connector through which PC signals are input and displays images on the screen accordingly. For details, see "Auto Input Detection" (page 22).

# 6-3. Specifications

| LCD Panel                  | Туре                               | IPS (Anti-Glare)                                                    |                                                                 |  |
|----------------------------|------------------------------------|---------------------------------------------------------------------|-----------------------------------------------------------------|--|
| Log raner                  | Backlight                          | LED                                                                 |                                                                 |  |
|                            | Size                               | 48 cm (19 inch)                                                     |                                                                 |  |
|                            | Native Resolution                  | 1280 dots × 1024 lines                                              |                                                                 |  |
|                            | Display Size (H × V)               | 374.8 mm × 299.8 mm                                                 |                                                                 |  |
|                            | Pixel Pitch                        | 0.293 mm                                                            |                                                                 |  |
|                            | Display Colors                     | 8-bit colors:                                                       | 16.77 million colors                                            |  |
|                            | Viewing Angle (H / V, typical)     | 178° / 178°                                                         | Te. 7 Tillille II delete                                        |  |
|                            | Response Time (typical)            | Gray-to-gray:                                                       | 14 ms                                                           |  |
| Video Signals              | Input Terminals                    | <u> </u>                                                            |                                                                 |  |
| Video oigilais             | input reminais                     | DisplayPort (HDCP) × 1, DVI-D (HDCP) × 1, and D-Sub mini 15-pin × 1 |                                                                 |  |
|                            | Digital Scanning Frequency (H / V) | 31 kHz to 64 kHz / 59 Hz to 61 Hz                                   |                                                                 |  |
|                            | Analog Scanning Frequency (H / V)  |                                                                     | 31 kHz to 64 kHz / 55 Hz to 61 Hz                               |  |
|                            | Synchronization Signal             | Separate                                                            |                                                                 |  |
|                            | Max. Dot Clock                     | 108 MHz                                                             |                                                                 |  |
| Audio                      | Audio Input Format                 | DisplayPort:                                                        | 2ch linear PCM (32 kHz / 44.1 kHz / 48 kHz / 88.2 kHz / 96 kHz) |  |
|                            | Speakers                           | 0.5 W + 0.5 W                                                       |                                                                 |  |
|                            | Headphones                         | 2 mW + 2 mW (32 Ω)                                                  |                                                                 |  |
|                            | Input Terminals                    | Line: Stereo mini jack × 1                                          |                                                                 |  |
|                            |                                    | DisplayPort × 1 (shared w                                           | ith video signal)                                               |  |
|                            | Output Terminals                   | Headphones:                                                         | Stereo mini jack × 1                                            |  |
| Power                      | Input                              | 100 - 240 VAC ±10 %, 50 / 60 Hz 0.4 A - 0.25 A                      |                                                                 |  |
|                            | Maximum Power Consumption          | 21 W or less                                                        |                                                                 |  |
|                            | Power Save Mode                    | 0.5 W or less (default settings)                                    |                                                                 |  |
|                            | Standby Mode                       | 0.5 W or less (default settings)                                    |                                                                 |  |
| Physical<br>Specifications | Dimensions                         | Tilt Stand :                                                        | 405 mm × 414 mm × 205 mm (W × H<br>× D)                         |  |
|                            |                                    | Height adjustable Stand :                                           | 405 mm × 406.5 mm - 506.5 mm × 205 mm (W × H × D)               |  |
|                            | Dimensions (Without Stand)         | 405 mm × 334 mm × 61.5 mm (W × H × D)                               |                                                                 |  |
|                            | Net Weight                         | Tilt Stand :                                                        | Approx. 4.6 kg                                                  |  |
|                            |                                    | Height adjustable Stand :                                           | Approx. 5.6 kg                                                  |  |
|                            | Net Weight (Without Stand)         | Approx. 3.8kg                                                       |                                                                 |  |
|                            | Height Adjustment Range            | Tilt Stand :                                                        | -                                                               |  |
|                            |                                    | Height adjustable Stand :                                           | 100 mm                                                          |  |
|                            | Tilt                               | Tilt Stand :                                                        | Up 30°, Down 5°                                                 |  |
|                            |                                    | Height adjustable Stand :                                           | Up 30°, Down 0°                                                 |  |
|                            | Swivel                             | Tilt Stand :                                                        | -<br>-                                                          |  |
|                            |                                    | Height adjustable Stand :                                           | Left 35°, Right 35°,                                            |  |
|                            | Vertical Rotation                  | Tilt Stand :                                                        |                                                                 |  |
|                            |                                    | Height adjustable Stand :                                           | Clockwise 90°                                                   |  |
| Operating                  | Temperature                        | 5 °C to 35 °C (41 °F to 95 °                                        |                                                                 |  |
| Environmental              | Humidity                           | 20 % to 80 % R.H. (no condensation)                                 |                                                                 |  |
| Requirements               | Air Pressure                       | 540 hPa to 1060 hPa                                                 |                                                                 |  |
|                            | / III I ICOSUIC                    | טאט וורמ וט וטטט וורמ                                               |                                                                 |  |

| Transportation/ | Temperature  | -20 °C to 60 °C (-4 °F to 140 °F)   |
|-----------------|--------------|-------------------------------------|
|                 | Humidity     | 10 % to 90 % R.H. (no condensation) |
| Environmental   | Air Pressure | 200 hPa to 1060 hPa                 |
| Requirements    |              |                                     |

## Outside Dimensions

## **Tilt Stand**

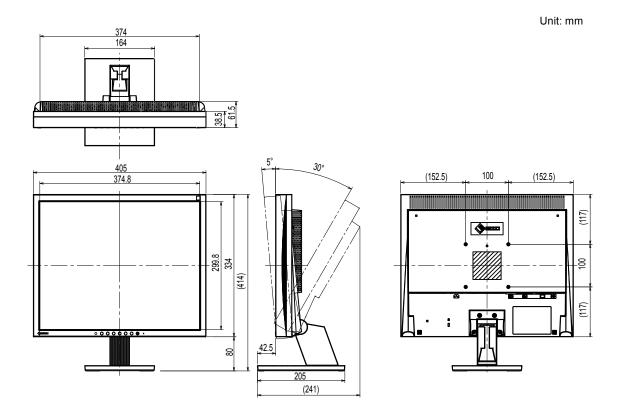

## Height adjustable Stand

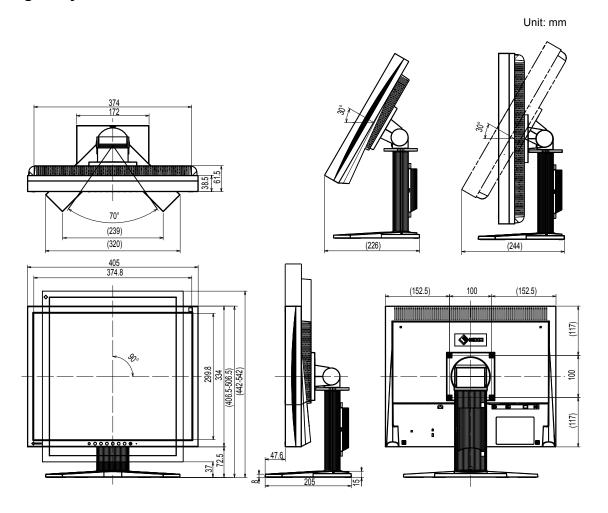

## Main Default Settings

| Auto EcoView         | On      |
|----------------------|---------|
| Color Mode           | User 1  |
| Power Save           | On      |
| Language             | English |
| Power Indicator      | On      |
| Auto Input Detection | On      |
| DP HPD Control       | Off     |
| On-Screen Logo       | On      |
| Key Lock             | Off     |
| Compatibility Mode   | Off     |

## Accessories

| Signal cable | PP200 (DisplayPort-DisplayPort) |
|--------------|---------------------------------|
| Cleaning Kit | EIZO "ScreenCleaner"            |

For the latest information about accessories, refer to our web site. http://www.eizoglobal.com

## **Chapter 7 Glossary**

#### Clock

The analog signal input monitor needs to reproduce a clock of the same frequency as the dot clock of the graphics system in use, when the analog signal is converted to a digital signal for image display. This is called clock adjustment. If the clock pulse is not set correctly, some vertical bars appear on the screen.

#### **DICOM (Digital Imaging and Communication in Medicine)**

The DICOM standard was developed by the American College of Radiology and the National Electrical Manufacturer's Association of the USA.

The DICOM compatible device connection enables to transfer the medical image and information. The DICOM, Part 14 document defines the digital, grayscale medical image display.

#### **DisplayPort**

This is the interface standard for image signals standardized in accordance with VESA. It was developed with the aim of replacing the conventional DVI and analog interfaces, and it can transmit high resolution signals and sound signals, which DVI does not support. The standard size and mini size connectors have been standardized.

#### **DVI (Digital Visual Interface)**

DVI is a digital interface standard. DVI allows direct transmission of the PC's digital data without loss.

This adopts the TMDS transmission system and DVI connectors. There are two types of DVI connectors. One is a DVI-D connector for digital signal input only. The other is a DVI-I connector for both digital and analog signal inputs.

#### Gain

This is used to adjust each color parameter for red, green and blue. An LCD monitor displays the color by the light passing through the panel color filter. Red, green and blue are the three primary colors. All the colors on the screen are displayed by combining these three colors. The color tone can be changed by adjusting the light intensity (volume) passing through each color's filter.

#### Gamma

Generally, the monitor brightness varies nonlinearly with the input signal level, which is called "Gamma Characteristic". When the gamma value is low, the middle tone area is displayed brighter, and darker when high. Changes to the gamma value will not affect contrast. A gamma value appropriate for the display content should be selected.

#### **HDCP (High-bandwidth Digital Content Protection)**

Digital signal coding system developed to copy-protect the digital contents, such as video, music, etc.

This helps to transmit the digital contents safely by coding the digital contents sent via the DVI or HDMI connector on the output side and decoding them on the input side.

Any digital contents cannot be reproduced if both of the equipments on the output and input sides are not applicable to HDCP system.

#### **Phase**

Phase means the sampling timing to convert the analog input signal to a digital signal. Phase adjustment is made to adjust the timing. It is recommended that phase adjustment be made after the clock is adjusted correctly.

#### Range Adjustment

Range adjustment controls the signal output levels to display every color gradation. It is recommended that range adjustment be made before color adjustment.

#### Resolution

The LCD panel consists of numerous pixels of specified size, which are illuminated to form images. This monitor consists of horizontal 1280 pixels and 1024 vertical pixels. At a resolution of 1280 × 1024, all pixels are illuminated as a full screen (1:1).

#### **sRGB** (Standard RGB)

International standard for color reproduction and color space among peripheral devices (such as monitors, printers, digital cameras, scanners). As a form of simple color matching for the Internet, colors can be displayed using tones close to those of the transmission and reception devices.

#### **Temperature**

Color temperature is a method to measure the white color tone, generally indicated in degrees Kelvin. The screen becomes reddish at a low temperature, and bluish at a high temperature, like the flame temperature.

5000 K: Slightly reddish white

6500 K: White referred to as daylight-balanced color

9300 K: Slightly bluish white

#### TMDS (Transition Minimized Differential Signaling)

A signal transmission system for digital interface.

## **Appendix**

## **Trademark**

The terms HDMI and HDMI High-Definition Multimedia Interface, and the HDMI Logo are trademarks or registered trademarks of HDMI Licensing, LLC in the United States and other countries.

The DisplayPort Compliance Logo and VESA are registered trademarks of the Video Electronics Standards Association.

The SuperSpeed USB Trident logo is a registered trademark of USB Implementers Forum, Inc.

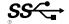

Kensington and MicroSaver are registered trademarks of ACCO Brands Corporation.

Thunderbolt is a trademark of Intel Corporation in the United States and/or other countries.

Microsoft, Windows and Windows Vista are registered trademarks of Microsoft Corporation in the United States and other countries.

Adobe is a registered trademark of Adobe Systems Incorporated in the United States and other countries.

Apple, Mac OS, Macintosh and ColorSync are registered trademarks of Apple Inc.

EIZO, the EIZO Logo, ColorEdge, DuraVision, FlexScan, FORIS, RadiCS, RadiForce, RadiNET, Raptor and ScreenManager are registered trademarks of EIZO Corporation in Japan and other countries.

ColorEdge Tablet Controller, ColorNavigator, CuratOR, EcoView NET, EIZO EasyPIX, EIZO Monitor Configurator, EIZO ScreenSlicer, G-Ignition, i • Sound, Quick Color Match, Re/Vue, Screen Administrator and UniColor Pro are trademarks of EIZO Corporation.

All other company and product names are trademarks or registered trademarks of their respective owners.

## License

A round gothic bold bit map font designed by Ricoh is used for the characters displayed on this product.

## **ENERGY STAR**

As an ENERGY STAR Partner, EIZO Corporation has determined that this product meets the ENERGY STAR guidelines for energy efficiency.

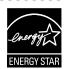

#### TCO

This product has acquired the TCO standard that relates to the safety, ergonomics, environment and so forth of office equipment.

For details, see the following pages.

#### Congratulations!

#### This product is TCO Certified – for Sustainable IT

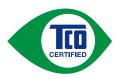

TCO Certified is an international third party sustainability certification for IT products. TCO Certified ensures that the manufacture, use and recycling of IT products reflect environmental, social and economic responsibility. Every TCO Certified product model is verified by an accredited independent test laboratory.

This product has been verified to meet all the criteria in TCO Certified, including:

#### **Corporate Social Responsibility**

Socially responsible production – working conditions and labor law in manufacturing country

#### **Energy Efficiency**

Energy efficiency of product and power supply. Energy Star compliant, where applicable

#### **Environmental Management System**

Manufacturer must be certified according to either ISO 14001 or EMAS

#### **Minimization of Hazardous Substances**

Limits on cadmium, mercury, lead & hexavalent chromium including requirements for mercury-free products, halogenated substances and hazardous flame retardants

#### **Design for Recycling**

Coding of plastics for easy recycling. Limit on the number of different plastics used.

#### **Product Lifetime, Product Take Back**

Minimum one-year product warranty. Minimum three-year availability of spare parts. Product takeback

#### **Packaging**

Limits on hazardous substances in product packaging. Packaging prepared for recycling

#### **Ergonomic, User-centered design**

Visual ergonomics in products with a display. Adjustability for user comfort (displays, headsets) Acoustic performance – protection against sound spikes (headsets) and fan noise (projectors, computers) Ergonomically designed keyboard (notebooks)

#### **Electrical Safety, minimal electro-magnetic Emissions Third Party Testing**

All certified product models have been tested in an independent, accredited laboratory.

A detailed criteria set is available for download at www.tcodevelopment.com, where you can also find a searchable database of all TCO Certified IT products.

TCO Development, the organization behind TCO Certified, has been an international driver in the field of Sustainable IT for 20 years. Criteria in TCO Certified are developed in collaboration with scientists, experts, users and manufacturers. Organizations around the world rely on TCO Certified as a tool to help them reach their sustainable IT goals. We are owned by TCO, a non-profit organization representing office workers. TCO Development is headquartered in Stockholm, Sweden, with regional presence in North America and Asia

> For more information, please visit www.tcodevelopment.com

## **FCC Declaration of Conformity**

For U.S.A., Canada, etc. (rated 100-120 Vac) Only

## **FCC Declaration of Conformity**

We, the Responsible Party

EIZO Inc.

5710 Warland Drive, Cypress, CA 90630

Phone: (562) 431-5011

declare that the product

Trade name: EIZO

Model: FlexScan S1934

is in conformity with Part 15 of the FCC Rules. Operation of this product is subject to the following two conditions: (1) this device may not cause harmful interference, and (2) this device must accept any interference received, including interference that may cause undesired operation.

This equipment has been tested and found to comply with the limits for a Class B digital device, pursuant to Part 15 of the FCC Rules. These limits are designed to provide reasonable protection against harmful interference in a residential installation. This equipment generates, uses, and can radiate radio frequency energy and, if not installed and used in accordance with the instructions, may cause harmful interference to radio communications. However, there is no guarantee that interference will not occur in a particular installation. If this equipment does cause harmful interference to radio or television reception, which can be determined by turning the equipment off and on, the user is encouraged to try to correct the interference by one or more of the following measures.

- \* Reorient or relocate the receiving antenna.
- \* Increase the separation between the equipment and receiver.
- \* Connect the equipment into an outlet on a circuit different from that to which the receiver is connected.
- \* Consult the dealer or an experienced radio/TV technician for help.

Changes or modifications not expressly approved by the party responsible for compliance could void the user's authority to operate the equipment.

#### Note

Use the attached specified cable below or EIZO signal cable with this monitor so as to keep interference within the limits of a Class B digital device.

- AC Cord
- Shielded Signal Cable (enclosed)

#### **Canadian Notice**

This Class B digital apparatus complies with Canadian ICES-003. Cet appareil numérique de le classe B est comforme à la norme NMB-003 du Canada.

## LIMITED WARRANTY

EIZO Corporation (hereinafter referred to as "EIZO") and distributors authorized by EIZO (hereinafter referred to as the "Distributors") warrant, subject to and in accordance with the terms of this limited warranty (hereinafter referred to as the "Warranty"), to the original purchaser (hereinafter referred to as the "Original Purchaser") who purchased the product specified in this document (hereinafter referred to as the "Product") from EIZO or Distributors, that EIZO and Distributors shall, at their sole discretion, either repair or replace the Product at no charge if the Original Purchaser becomes aware within the Warranty Period (defined below) that the Product malfunctions or is damaged in the course of normal use of the Product in accordance with the description in the instruction manual attached to the Product (hereinafter referred to as the "User's Manual").

The period of this Warranty is limited to (i) five (5) years from the date of purchase of the Product; or, limited to the expiration of (ii) 30,000 hours of its use of the Product (hereinafter referred to as the "Warranty Period"). EIZO and Distributors shall bear no liability or obligation with regard to the Product in relation to the Original Purchaser or any third parties other than as provided under this Warranty.

EIZO and Distributors will cease to hold or store any parts (excluding design parts) of the Product upon expiration of five (5) years after the production of such parts is discontinued. In repairing the monitor, EIZO and Distributors will use renewal parts which comply with our QC standards. If the unit cannot be repaired due to its condition or the stockout of a relevant part, EIZO and Distributors may offer the replacement by a product with equivalent performance instead of repairing it.

The Warranty is valid only in the countries or territories where the Distributors are located. The Warranty does not restrict any legal rights of the Original Purchaser.

Notwithstanding any other provision of this Warranty, EIZO and Distributors shall have no obligation under this Warranty whatsoever in any of the cases as set forth below:

- (a) Any defect of the Product caused by freight damage, modification, alteration, abuse, misuse, accident, incorrect installation, disaster, faulty maintenance and/or improper repair by third party other than EIZO and Distributors;
- (b) Any incompatibility of the Product due to possible technical innovations and/or regulations;
- (c) Any deterioration of the sensor;
- (d) Any deterioration of display performance caused by the deterioration of expendable parts such as the LCD panel and/or backlight, etc. (e.g. changes in brightness, changes in brightness uniformity, changes in color, changes in color uniformity, defects in pixels including burnt pixels, etc.);
- (e) Any defect of the Product caused by external equipment;
- (f) Any defect of the Product on which the original serial number has been altered or removed;
- (g) Any normal deterioration of the product, particularly that of consumables, accessories, and/or attachments (e.g. buttons, rotating parts, cables, User's Manual, etc.); and
- (h) Any deformation, discoloration, and/or warp of the exterior of the product including that of the surface of the LCD panel.

To obtain service under the Warranty, the Original Purchaser must deliver the Product, freight prepaid, in its original package or other adequate package affording an equal degree of protection, assuming the risk of damage and/or loss in transit, to the local Distributor. The Original Purchaser must present proof of purchase of the Product and the date of such purchase when requesting services under the Warranty.

The Warranty Period for any replaced and/or repaired product under this Warranty shall expire at the end of the original Warranty Period.

EIZO OR DISTRIBUTORS ARE NOT RESPONSIBLE FOR ANY DAMAGE TO, OR LOSS OF, DATA OR OTHER INFORMATION STORED IN ANY MEDIA OR ANY PART OF ANY PRODUCT RETURNED TO EIZO OR DISTRIBUTORS FOR REPAIR.

EIZO AND DISTRIBUTORS MAKE NO FURTHER WARRANTIES, EXPRESSED OR IMPLIED, WITH RESPECT TO THE PRODUCT AND ITS QUALITY, PERFORMANCE, MERCHANTABILITY OR FITNESS FOR ANY PARTICULAR USE. IN NO EVENT SHALL EIZO OR DISTRIBUTORS BE LIABLE FOR ANY INCIDENTAL, INDIRECT, SPECIAL, CONSEQUENTIAL OR OTHER DAMAGE WHATSOEVER (INCLUDING, WITHOUT LIMITATION, DAMAGES FOR LOSS OF PROFIT, BUSINESS INTERRUPTION, LOSS OF BUSINESS INFORMATION, OR ANY OTHER PECUNIARY LOSS) ARISING OUT OF THE USE OR INABILITY TO USE THE PRODUCT OR IN ANY CONNECTION WITH THE PRODUCT, WHETHER BASED ON CONTRACT, TORT, NEGLIGENCE, STRICT LIABILITY OR OTHERWISE, EVEN IF EIZO OR DISTRIBUTORS HAVE BEEN ADVISED OF THE POSSIBILITY OF SUCH DAMAGES. THIS EXCLUSION ALSO INCLUDES ANY LIABILITY WHICH MAY ARISE OUT OF THIRD PARTY CLAIMS AGAINST THE ORIGINAL PURCHASER. THE ESSENCE OF THIS PROVISION IS TO LIMIT THE POTENTIAL LIABILITY OF EIZO AND DISTRIBUTORS ARISING OUT OF THIS LIMITED WARRANTY AND/OR SALES.

## **Recycling Information**

## **Recycling Information**

This product, when disposed of, is supposed to be collected and recycled according to your country's legislation to reduce environmental burden. When you dispose of this product, please contact a distributor or an affiliate in your country.

The contact addressees are listed on the EIZO website below.

http://www.eizoglobal.com

For recycling information for customers in Switzerland, please refer to the following website. http://www.swico.ch

For customers in the United States, a free take-back program for the product and packaging materials is available. Please refer to the following website for details. http://www.eizo.com/warranty/recycling/

## Informationen zum Thema Recycling

Dieses Produkt muss gemäß den Vorschriften Ihres Landes zur Entlastung der Umwelt recyclet werden. Wenden Sie sich bei der Entsorgung dieses Produkts an einen Verteiler oder eine Tochtergesellschaft in Ihrem Land.

Die Adressen zur Kontaktaufnahme sind auf der unten angegebenen Website von EIZO aufgeführt. http://www.eizoglobal.com

Kunden in der Schweiz entnehmen Informationen zum Recycling der folgenden Website: http://www.swico.ch

## Informations sur le recyclage

Ce produit doit être jeté aux points de collecte prévus à cet effet et recyclé conformément à la législation de votre pays, afin de réduire l'impact sur l'environnement. Lorsque vous jetez ce produit, veuillez contacter un distributeur ou une société affiliée de votre pays.

Les adresses des distributeurs sont répertoriées sur le site Web EIZO ci-dessous. http://www.eizoglobal.com

Pour les clients en Suisse, veuillez consulter le site Web suivant afin d'obtenir des informations sur le recyclage.

http://www.swico.ch

## Información sobre reciclaje

Este producto debe desecharse y reciclarse según la legislación del país para reducir el impacto medioambiental. Cuando desee deshacerse de este producto, póngase en contacto con un distribuidor o una filial de su país.

Encontrará las direcciones de contacto en el sitio web de EIZO que se indica a continuación. http://www.eizoglobal.com

## Informazioni sul riciclaggio

Per lo smaltimento e il riciclaggio del presente prodotto, attenersi alle normative vigenti nel proprio paese per ridurre l'impatto ambientale. Per lo smaltimento, rivolgersi ad un distributore o un affiliato presenti nel proprio

Gli indirizzi sono elencati nel sito Web EIZO riportato di seguito.

http://www.eizoglobal.com

Per informazioni sul riciclaggio per i clienti in Svizzera, consultare il sito Web riportato di seguito. http://www.swico.ch

## **Atervinningsinformation**

När denna produkt kasseras ska den hanteras och återvinnas enligt landets föreskrifter för att reducera miljöpåverkan. När du kasserar produkten ska du kontakta en distributör eller representant i ditt land. Kontaktadresserna listas på EIZO-webbplatsen nedan. http://www.eizoglobal.com

## Πληροφορίες ανακύκλωσης

Το προϊόν αυτό, όταν απορρίπτεται, πρέπει να συλλέγεται και να ανακυκλώνεται σύμφωνα με τη νομοθεσία της χώρας σας έτσι ώστε να μην επιβαρύνει το περιβάλλον. Για να απορρίψετε το προϊόν, επικοινωνήστε με έναν αντιπρόσωπο ή μια θυγατρική εταιρεία στη χώρα σας.

Οι διευθύνσεις επικοινωνίας αναγράφονται στην τοποθεσία web της EIZO παρακάτω. http://www.eizoglobal.com

## Сведения по утилизации

По истечении срока службы данного продукта его следует принести на сборный пункт и утилизировать в соответствии с действующими предписаниями в вашей стране, чтобы уменьшить вредное воздействие на окружающую среду. Прежде чем выбросить данный продукт, обратитесь к дистрибьютору или в местное представительство компании в вашей стране. Контактные адреса можно найти на веб-узле EIZO.

контактные адреса можно наити на вео-у

http://www.eizoglobal.com

## Informatie over recycling

Wanneer u dit product wilt weggooien, moet het uit milieu-overwegingen worden verzameld en gerecycled volgens de betreffende wetgeving van uw land. Wanneer u dit product wilt weggooien, moet u contact opnemen met een distributeur of een partner in uw land.

De contactadressen worden vermeld op de volgende EIZO-website.

http://www.eizoglobal.com

## Informação sobre reciclagem

Este produto, quando o deitar fora, deve ser recolhido e reciclado de acordo com a legislação do seu país para reduzir a poluição. Quando deitar fora este produto, contacte um distribuidor ou uma filial no seu país. Os endereços de contacto estão listados no website do EIZO, abaixo. http://www.eizoglobal.com

## Oplysninger om genbrug

Dette produkt forventes ved bortskaffelse at blive indsamlet og genbrugt i overensstemmelse med lovgivningen i dit land for at reducere belastningen af miljøet. Når du bortskaffer denne produkt, skal du kontakte en distributør eller et tilknyttet selskab i dit land.

Adresserne på kontaktpersonerne er angivet på EIZO's websted nedenfor. http://www.eizoglobal.com

## Kierrätystä koskevia tietoja

Tuote tulee hävittää kierrättämällä maan lainsäädännön mukaisesti ympäristön kuormittumisen vähentämiseksi. Kun hävität tuotteen, ota yhteyttä jälleenmyyjään tai tytäryhtiöön maassasi.

Yhteystiedot löytyvät EIZOn Internet-sivustolta.

http://www.eizoglobal.com

## Wykorzystanie surowców wtórnych

Ten produkt po zużyciu powinien być zbierany i przetwarzany zgodnie z krajowymi przepisami dotyczącymi ochrony środowiska. Wyrzucając ten produkt, należy skontaktować się z lokalnym dystrybutorem lub partnerem. Adresy kontaktowe można znaleźć we wskazanej poniżej witrynie internetowej firmy EIZO. http://www.eizoglobal.com

## Informace o recyklaci

Při likvidaci produktu musí být produkt vyzvednut a recyklován podle zákonů příslušné země, aby nedocházelo k zatěžování životního prostředí. Zbavujete-li se produktu, kontaktujte distributora nebo pobočku ve své zemi. Kontaktní adresy jsou uvedeny na následující webové stránce společnosti EIZO. http://www.eizoglobal.com

## Ringlussevõtu alane teave

Keskkonnakoormuse vähendamiseks tuleks kasutatud tooted kokku koguda ja võtta ringlusse vastavalt teie riigi seadustele. Kui kõrvaldate käesoleva toote, võtke palun ühendust turustaja või filiaaliga oma riigis. Kontaktisikud on toodud EIZO veebilehel järgmisel aadressil: http://www.eizoglobal.com

## Újrahasznosítási információ

Jelen terméket, amikor eldobjuk, az illető ország törvényei alapján kell összegyűjteni és újrahasznosítani, hogy csökkentsük a környezet terhelését. Amikor ezt a terméket eldobja, kérjük lépjen kapcsolatba egy országon belüli forgalmazóval vagy társvállalkozással.

A kapcsolat címei az EIZO alábbi weboldalán találhatók felsorolva: http://www.eizoglobal.com

## Podatki o recikliranju

Ob koncu uporabe odslužen izdelek izročite na zbirno mesto za recikliranje v skladu z okoljevarstveno zakonodajo vaše države. Prosimo, da se pri odstranjevanju izdelka obrnete na lokalnega distributerja ali podružnico.

Kontaktni naslovi so objavljeni na spodaj navedenih spletnih straneh EIZO: http://www.eizoglobal.com

## Informácie o recyklácii

Pri likvidácii musí byť tento výrobok recyklovaný v súlade s legislatívou vašej krajiny, aby sa znížilo zaťaženie životného prostredia. Keď sa chcete zbaviť tohto výrobku, kontaktujte prosím distribútora alebo pobočku vo vašej krajine.

Zoznam kontaktných adries je uvedený na nasledovnej webovej stránke firmy EIZO: http://www.eizoglobal.com

## Pārstrādes informācija

Utilizējot šo produktu, tā savākšana un pārstrāde veicama atbilstoši jūsu valsts likumdošanas prasībām attiecībā uz slodzes uz vidi samazināšanu. Lai veiktu šī produkta utilizāciju, sazinieties ar izplatītāju vai pārstāvniecību jūsu valstī.

Kontaktadreses ir norādītas zemāk minētajā EIZO tīmekļa vietnē. http://www.eizoglobal.com

## Informacija apie gražinamaji perdirbima

Šalinant (išmetant) šiuos gaminius juos reikia surinkti ir perdirbti grąžinamuoju būdu pagal jūsų šalies teisės aktus, siekiant sumažinti aplinkos teršimą. Kai reikia išmesti šį gaminį, kreipkitės į jūsų šalyje veikiančią gaminių pardavimo atstovybę arba jos filialą.

Kontaktiniai adresatai nurodyti EIZO interneto svetainėje.

http://www.eizoglobal.com

## Информация относно рециклиране

При изхвърлянето на този продукт се предлага събирането и рециклирането му съобразно законите на вашата страна за да се намали замърсяването на околната среда. Когато искате да се освободите от този продукт, моля свържете се с търговския му представител или със съответните органи отговарящи за това във вашата страна.

Данните за връзка с нас са описани на следния Интернет сайт на EIZO: http://www.eizoglobal.com

## Informație referitoare la reciclare

Acest produs, când debarasat, trebuie colectat şi reciclat conform legislaţiei ţării rspective ca să reducem sarcina mediului. Când se debarasează de acest produs, vă rugăm să contactaţi un distribuitor sau un afiliat al ţării respective.

Adresele de contact le găsiţi pe pagina de web al EIZO: http://www.eizoglobal.com

## معلومات عن اعادة التدوير

عند التخلص من هذا المنتج، من الضروري تجميعه واعادة تدويره وفقاً للقوانين المتبعة في بلدك لتقليل العبء المسلط على البيئة. عندما تتخلص من هذا المنتج، يرجى الاتصال بموزع أو طرف منتسب إليه في بلدك. عناوين الاتصال مدرجة في موقع ايزو EIZO ادناه على شبكة الانترنت. http://www.eizoglobal.com

## Geri Dönüşüm Bilgisi

Bu ürünün, atılacağı zaman, ülkenizin çevre kirliliğinin azaltılması konusundaki mevzuatına göre toplanması ve yeniden değerlendirilmesi gerekmektedir. Ürünü atacağınız zaman lütfen ülkenizdeki bir distribütör veya ilgili kurulusla temasa geciniz.

İrtibat adresleri aşağıdaki EIZO web sitesinde verilmiştir.

http://www.eizoglobal.com

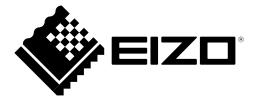